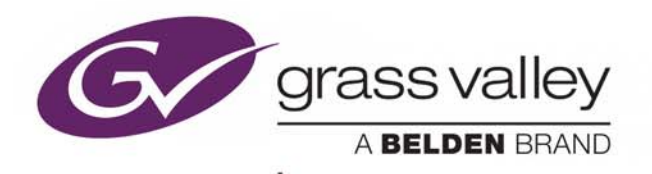

# DENSITÉ/GECKOFLEX REST API

# **Reference Guide**

M3059-0204-101

2018-02-16

www.grassvalley.com

## **Copyright and Trademark Notice**

Copyright © 2018, Grass Valley Canada. All rights reserved.

Belden, Belden Sending All The Right Signals, and the Belden logo are trademarks or registered trademarks of Belden Inc. or its affiliated companies in the United States and other jurisdictions. Grass Valley, Densité, GV Node, GeckoFlex, and iControl are trademarks or registered trademarks of Grass Valley Canada. Belden Inc., Grass Valley Canada, and other parties may also have trademark rights in other terms used herein.

## **Terms and Conditions**

Please read the following terms and conditions carefully. By using iControl Application Server documentation, you agree to the following terms and conditions.

Grass Valley hereby grants permission and license to owners of iControl Application Servers to use their product manuals for their own internal business use. Manuals for Grass Valley products may not be reproduced or transmitted in any form or by any means, electronic or mechanical, including photocopying and recording, for any purpose unless specifically authorized in writing by Grass Valley.

A Grass Valley manual may have been revised to reflect changes made to the product during its manufacturing life. Thus, different versions of a manual may exist for any given product. Care should be taken to ensure that one obtains the proper manual version for a specific product serial number.

Information in this document is subject to change without notice and does not represent a commitment on the part of Grass Valley.

Warranty information is available from the Legal Terms and Conditions section of Grass Valley's website (www.grassvalley.com).

Title Densité/GeckoFlex REST API Reference Guide

Part Number M3059-0204-101

Revision 2018-02-16, 16:31

# Table of Contents

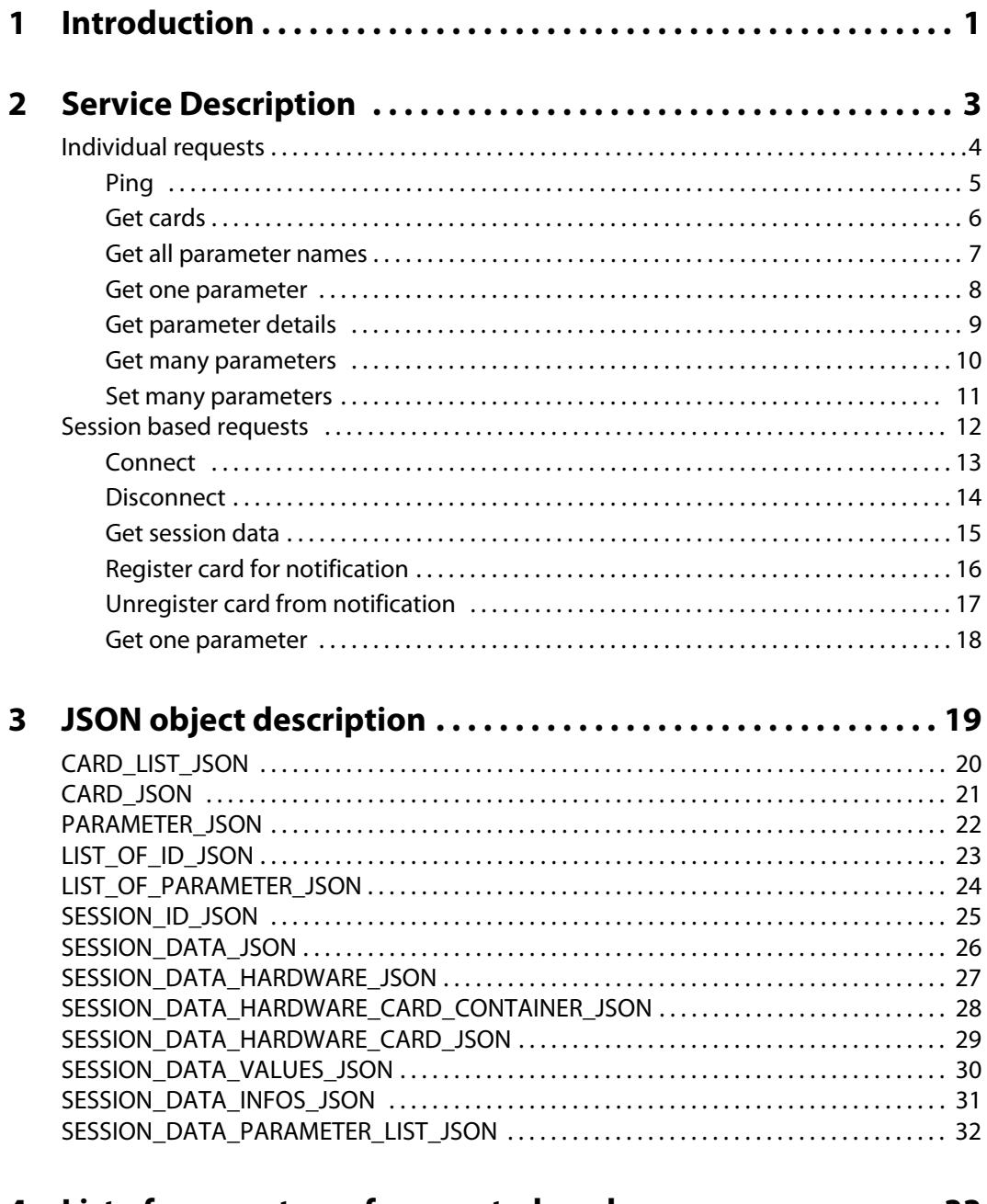

4 List of parameters of supported cards .................... 33

Table of Contents

# **Introduction**

<span id="page-4-0"></span>In iControl 7.20 and greater, Densité and GeckoFlex managers provide a REST service to monitor and control Densité and GeckoFlex cards.

By default, the REST service is activated with the following configuration:

- Available via HTTP on the AppServer
- Registered on port:
	- 5955 for Densité manager 1
	- 5953 for Densité manager 2
	- 5951 for Densité manager 3
	- 5949 for GeckoFlex
- With base path:
	- http://10.0.3.6:5955/densite for Densité managers
	- http://10.0.3.6:5949/geckoflex for GeckoFlex managers

For the purpose of this document:

- The IP 10.0.3.6 is used to represent the AppServer
- Densite manager 1 is used on URLs. For other Densité managers or for the GeckoFlex manager, use the proper base path and port number.

# **Service Description**

<span id="page-6-0"></span>This chapter provides the service description for the Densité or GeckoFlex REST Service.

### **Summary**

[Individual requests, on page](#page-7-0) 4 [Session based requests, on page](#page-15-0) 12

# <span id="page-7-0"></span>**Individual requests**

#### **Summary**

[Ping, on page](#page-8-0) 5 [Get cards, on page](#page-9-0) 6 [Get all parameter names, on page](#page-10-0) 7 [Get one parameter, on page](#page-11-0) 8 [Get parameter details, on page](#page-12-0) 9 [Get many parameters, on page](#page-13-0) 10 [Get many parameters, on page](#page-13-0) 10

# <span id="page-8-0"></span>**Ping**

Use this method to ensure that the REST service is running and accessible in the appropriate path.

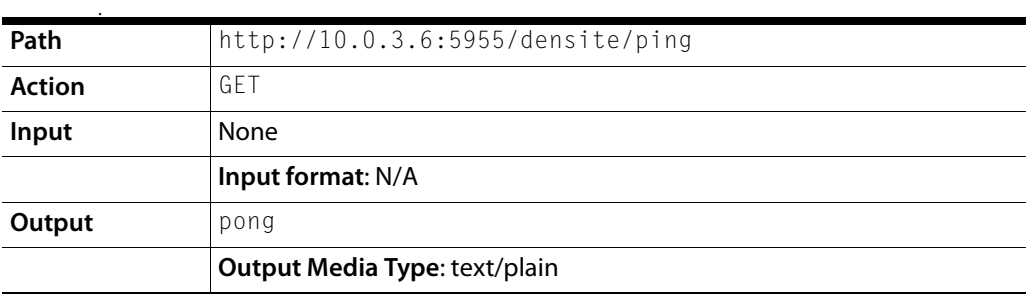

#### **HTTP request example**

GET /densite/ping HTTP/1.1

**Host**: 10.0.3.6:5955

**Cache-Control**: no-cache

**HTTP response example**

pong

#### <span id="page-9-0"></span>**Get cards**

Use this method to obtain the list of all accessible cards.

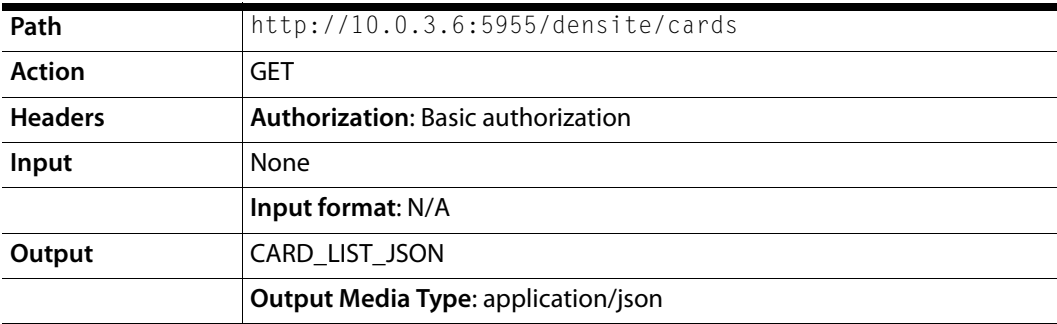

#### **HTTP request example**

GET /densite/cards HTTP/1.1

**Host**: 10.0.3.6:5955

**Authorization**: Basic authorization

**Cache-Control**: no-cache

#### **HTTP response example**

{"cards":[{"id":"AppServer\_GV-Node\_Densite\_SLOT\_17\_177","name":"IFM-2T","frameId":"AppServer\_GV-Node","slot":17,"devId":177,"version":"1.0.0"}]}

## <span id="page-10-0"></span>**Get all parameter names**

Use this method to obtain all the parameter names on a specific card.

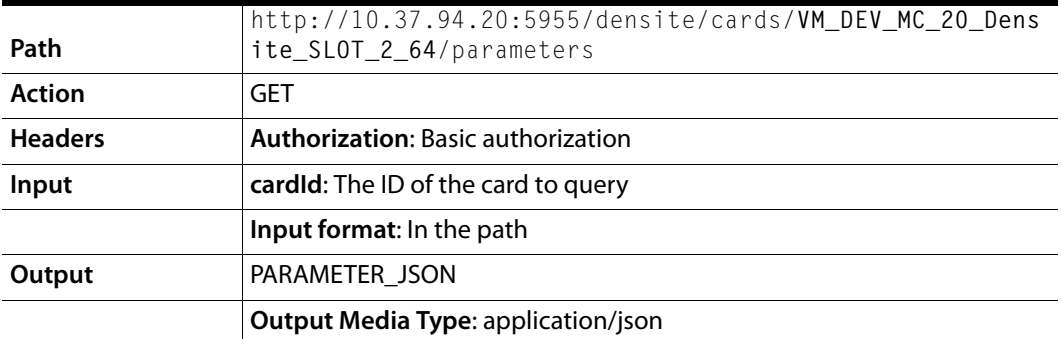

#### **HTTP request example**

GET http://10.37.94.20:5955/densite/cards/**VM\_DEV\_MC\_20\_Densite\_SLOT\_2\_6 4**/parameters

#### **Authorization**: Basic authorization

#### **Cache-Control**: no-cache

#### **HTTP response example**

{"cardId":"VM\_DEV\_MC\_20\_Densite\_SLOT\_2\_64","parameters":{"ids":["aM uteAES6","aMuteAES5","aMuteAES8","aMuteAES7","aMuteAES3"]}}

#### <span id="page-11-0"></span>**Get one parameter**

Use this method to obtain the current value of a specific parameter on a specific card.

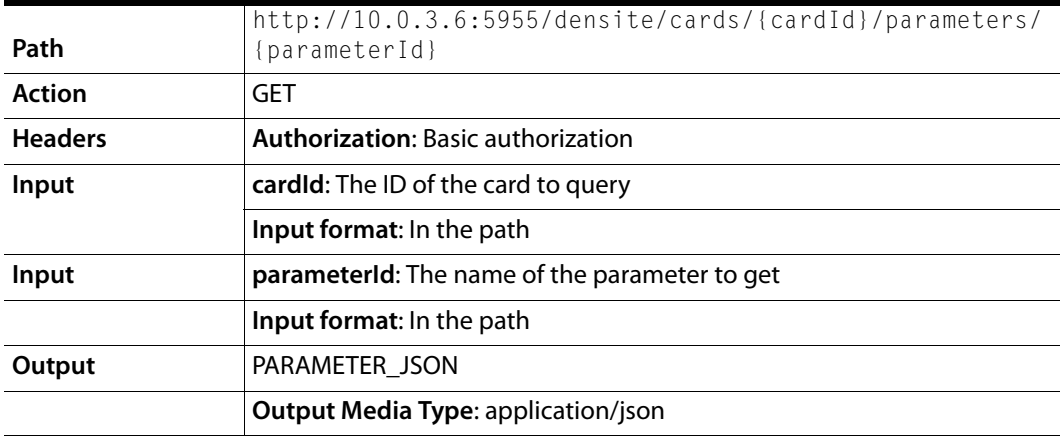

#### **HTTP request example**

GET /densite/cards/AppServer\_GV-

Node\_Densite\_SLOT\_17\_177/parameters/PARAM::IFM.EthRtpIn[132].srcIpAddr HT TP/1.1

**Host**: 10.0.3.6:5955

**Authorization**: Basic authorization

**Cache-Control**: no-cache

```
{"parameterId":"PARAM::IFM.EthRtpIn[132].srcIpAddr","value":[192,168,0,7]
}
```
#### <span id="page-12-0"></span>**Get parameter details**

Use this method to obtain the parameter info for a specific parameter on a specific card.

![](_page_12_Picture_115.jpeg)

#### **HTTP request example**

GET

http://10.37.94.33:5955/densite/cards/MC\_VM\_33\_MyFrame\_Densite\_SLOT\_17\_11 4/parameters/dLipsyncAud6StatusGRP/info

#### **Host**: 10.0.3.6:5955

**Authorization**: Basic authorization

**Cache-Control**: no-cache

```
{"choices":[{"index":"OFF","message":"OFF","active":true},{"index":"A","m
essage":"A","active":true},
{"index":"B","message":"B","active":true}],"valueType":"String","paramete
rId":"dLipsyncAud6StatusGRP","name":"Group","active":true,"type":"choice"
,"accessType":"Write only"}
```
#### <span id="page-13-0"></span>**Get many parameters**

Use this method to obtain the current value of many parameters on a specific card.

![](_page_13_Picture_120.jpeg)

#### **HTTP request example**

POST /densite/cards/AppServer\_GV-Node\_Densite\_SLOT\_17\_177/parameters/read HTTP/1.1

#### **Host**: 10.0.3.6:5955

**Authorization**: Basic authorization

#### **Content-Type**: application/json

#### **Cache-Control**: no-cache

```
{"ids":["PARAM::IFM.EthRtpOut[25].destIpAddr", 
"PARAM::IFM.EthRtpOut[25].destIpPort"]}
```

```
{"parameters":[{"parameterId":"PARAM::IFM.EthRtpOut[25].destIpPort","valu
e":0},{"parameterId":"PARAM::IFM.EthRtpOut[25].destIpAddr","value":[0,0,0
,0]}]}
```
#### <span id="page-14-0"></span>**Set many parameters**

Use this method to set the value of many parameters on a specific card.

![](_page_14_Picture_117.jpeg)

#### **HTTP request example**

POST /densite/cards/AppServer\_GV-Node\_Densite\_SLOT\_17\_177/parameters/write HTTP/1.1

**Host**: 10.0.3.6:5955

**Authorization**: Basic authorization

**Content-Type**: application/json

**Cache-Control**: no-cache

```
{"parameters":[{"parameterId":"PARAM::IFM.EthRtpOut[25].destIpPort","valu
e":0},{"parameterId":"PARAM::IFM.EthRtpOut[25].destIpAddr","value":[0,0,0
,0]}]}
```
**HTTP response example**

# <span id="page-15-0"></span>**Session based requests**

Sessions allow to receive notifications from changing parameters on specific cards. The content of the session output buffer is retrieve by a long-polling method. If the buffer contains data, this method returns immediately with the data. If not, then the call is held until data are acquired or a delay of 30 seconds has elapsed.

#### **Summary**

[Connect, on page](#page-16-0) 13 [Disconnect, on page](#page-17-0) 14 [Get session data, on page](#page-18-0) 15 [Register card for notification, on page](#page-19-0) 16 [Unregister card from notification, on page](#page-20-0) 17 [Get one parameter, on page](#page-21-0) 18

## <span id="page-16-0"></span>**Connect**

Use this method to create a new session and retrieve the session ID. Once it is created, the session output buffer contains the hardware information (available frames and cards).

> **Note:** A session timeout appears if the output buffer is not accessed for more than 40 seconds.

![](_page_16_Picture_89.jpeg)

#### **HTTP request example**

POST /densite/sessions/connect HTTP/1.1

**Host**: 10.0.3.6:5955

**Authorization**: Basic authorization

#### **HTTP response example**

{"id":"9b4ae4f9-9fe7-4a07-a0b8-5afc93b4c171"}

#### <span id="page-17-0"></span>**Disconnect**

Use this method to terminate a session.

**Note:** A session appears timeout appears if the output buffer is not accessed for more than 40 seconds.

![](_page_17_Picture_91.jpeg)

#### **HTTP request example**

DELETE /densite/sessions/9b4ae4f9-9fe7-4a07-a0b8-5afc93b4c171 HTTP/1.1

**Host**: 10.0.3.6:5955

**Authorization**: Basic authorization

**HTTP response example**

**Success 200**: OK.

Session closed

#### <span id="page-18-0"></span>**Get session data**

Use this method to retrieve the data available in a session. This method is held until data are available or until the maximum waiting time of 30 seconds is reached.

![](_page_18_Picture_122.jpeg)

#### **HTTP request example**

GET /densite/sessions/9b4ae4f9-9fe7-4a07-a0b8-5afc93b4c171 HTTP/1.

#### **Host**: 10.0.3.6:5955

**Authorization**: Basic authorization

```
{"hardware": [
    {"cardContainer": {"id": "Appserver_Gv-Node_Densite", "name": "Gv-
Node", "ipAddress": "10.0.3.7" }, "hardwareType": "card 
container", "action": "added"},
 {"card": {"id": "Appserver_Gv-Node_Densite_SLOT_18_65530", "name": 
"ETH3-REF", "frameId": "Appserver_Gv-Node_Densite", "slot": 18, "devId": 
65530,"version": "1.0.2"}, "hardwareType": "card", "action": "added"},
 {"card": {"id": "Appserver_Gv-Node_Densite_SLOT_17_177", "name": "IFM-
2T", "frameId": "Appserver_Gv-Node_Densite", "slot": 17, "devId": 
177, "version": "1.0.0"}, "hardwareType": "card", "action": "added"}
]}
```
#### <span id="page-19-0"></span>**Register card for notification**

Use this method to register a card and receive notification when one of its parameters changes. Once the card is registered, the session output buffer contains all the current information of the card. This includes the list of parameters, the parameter information, and the parameter values).

![](_page_19_Picture_105.jpeg)

#### **HTTP request example**

PUT /densite/sessions/9b4ae4f9-9fe7-4a07-a0b8- 5afc93b4c171/cards/Appserver\_Gv-Node\_Densite\_SLOT\_17\_177 HTTP/1.1

**Host**: 10.0.3.6:5955

**Authorization**: Basic authorization

**HTTP response example**

# <span id="page-20-0"></span>**Unregister card from notification**

Use this method to unregister a card in order to stop receiving notifications about it.

![](_page_20_Picture_95.jpeg)

#### **HTTP request example**

DELETE /densite/sessions/9b4ae4f9-9fe7-4a07-a0b8- 5afc93b4c171/cards/Appserver\_Gv-Node\_Densite\_SLOT\_17\_177 HTTP/1.1

#### **Host**: 10.0.3.6:5955

**Authorization**: Basic authorization

**HTTP response example**

#### <span id="page-21-0"></span>**Get one parameter**

Use this method to request that the value of a parameter on a specific card be added to the session output buffer. This method differs from the individual request method. The result is returned asynchronously via the session output buffer rather than synchronously.

![](_page_21_Picture_120.jpeg)

#### **HTTP request example**

```
GET /densite/sessions/9b4ae4f9-9fe7-4a07-a0b8-
5afc93b4c171/cards/AppServer_GV-
Node_Densite_SLOT_17_177/parameters/PARAM::IFM.EthRtpIn[132].srcIpAddr 
HTTP/1.1
```
**Host**: 10.0.3.6:5955

**Authorization**: Basic authorization

#### **HTTP response example**

# **JSON object description**

#### <span id="page-22-0"></span>**Summary**

[CARD\\_LIST\\_JSON, on page](#page-23-0) 20 [CARD\\_JSON, on page](#page-24-0) 21 [PARAMETER\\_JSON, on page](#page-25-0) 22 [LIST\\_OF\\_ID\\_JSON, on page](#page-26-0) 23 [LIST\\_OF\\_PARAMETER\\_JSON, on page](#page-27-0) 24 [SESSION\\_ID\\_JSON, on page](#page-28-0) 25 [SESSION\\_DATA\\_JSON, on page](#page-29-0) 26 [SESSION\\_DATA\\_HARDWARE\\_JSON, on page](#page-30-0) 27 [SESSION\\_DATA\\_HARDWARE\\_CARD\\_CONTAINER\\_JSON, on page](#page-31-0) 28 [SESSION\\_DATA\\_HARDWARE\\_CARD\\_JSON, on page](#page-32-0) 29 [SESSION\\_DATA\\_VALUES\\_JSON, on page](#page-33-0) 30 [SESSION\\_DATA\\_INFOS\\_JSON, on page](#page-34-0) 31 [SESSION\\_DATA\\_PARAMETER\\_LIST\\_JSON, on page](#page-35-0) 32

# <span id="page-23-0"></span>**CARD\_LIST\_JSON**

{"cards":[CARD\_JSON, ..., CARD\_JSON]}

cards **An array of CARD\_JSON** 

# <span id="page-24-0"></span>**CARD\_JSON**

```
{"id": "AppServer_GV-Node_Densite_SLOT_2_168","name": "IPG-
3901","frameId": "AppServer_GV-Node","slot": 12,"devId": 168,"version": 
"1.0.0"}
```
![](_page_24_Picture_47.jpeg)

# <span id="page-25-0"></span>**PARAMETER\_JSON**

{"parameterId": "PARAM::PRESET.card.user[0].name","value": "CUSTOM"}

![](_page_25_Picture_36.jpeg)

# <span id="page-26-0"></span>**LIST\_OF\_ID\_JSON**

{"ids":["PARAM::PRESET.card.user[0].name", ..., "PARAM::PRESET.card.user[1].name"]}

![](_page_26_Picture_25.jpeg)

# <span id="page-27-0"></span>**LIST\_OF\_PARAMETER\_JSON**

{"parameters":[PARAMETER\_JSON, ..., PARAMETER\_JSON]}

# <span id="page-28-0"></span>**SESSION\_ID\_JSON**

{"id":"9b4ae4f9-9fe7-4a07-a0b8-5afc93b4c171"}

# <span id="page-29-0"></span>**SESSION\_DATA\_JSON**

{"hardware":[SESSION\_DATA\_HARDWARE\_JSON, ...,

```
SESSION DATA HARDWARE JSON],
```

```
 "values":[SESSION_DATA_VALUES_JSON, ..., SESSION_DATA_VALUES_JSON], 
 "infos":[SESSION_DATA_INFOS_JSON, ..., SESSION_DATA_INFOS_JSON],
 "parameters":[SESSION_DATA_PARAMETER_LIST_JSON, ...,
```
SESSION\_DATA\_PARAMETER\_LIST\_JSON] }

# <span id="page-30-0"></span>**SESSION\_DATA\_HARDWARE\_JSON**

SESSION\_DATA\_HARDWARE\_CARD\_CONTAINER\_JSON or SESSION\_DATA\_HARDWARE\_CARD\_JSON

# <span id="page-31-0"></span>**SESSION\_DATA\_HARDWARE\_CARD\_CONTAINER\_JSON**

{"cardContainer": {"id": "Appserver\_Gv-Node\_Densite", "name": "GvNode", "ipAddress": "10.0.3.7"}, "hardwareType": "card container","action": "added"}

![](_page_31_Picture_53.jpeg)

# <span id="page-32-0"></span>**SESSION\_DATA\_HARDWARE\_CARD\_JSON**

{"card": {"id": "Appserver\_Gv-Node\_Densite\_SLOT\_15\_161", "name": "MAP-3901", "frameId": "Appserver\_Gv-Node\_Densite", "slot": 15, "devId": 161, "version": "1.0.0"}, "hardwareType": "card", "action": "added"}

![](_page_32_Picture_65.jpeg)

# <span id="page-33-0"></span>**SESSION\_DATA\_VALUES\_JSON**

{"cardId":"Appserver\_Gv-Node\_Densite\_SLOT\_15\_161", "parameter":PARAMETER\_JSON}

![](_page_33_Picture_34.jpeg)

# <span id="page-34-0"></span>**SESSION\_DATA\_INFOS\_JSON**

{"cardId":"Appserver\_Gv-Node\_Densite\_SLOT\_15\_161", "info":PARAMETER\_INFO\_JSON}

![](_page_34_Picture_32.jpeg)

# <span id="page-35-0"></span>**SESSION\_DATA\_PARAMETER\_LIST\_JSON**

{"cardId":"Appserver\_Gv-Node\_Densite\_SLOT\_15\_161", "parameters":{"ids":["PARAM::IFM.EthRtpIn[0].srcIpPort", ..., "PARAM::IFM.EthRtpIn[143].srcIpPort"]}}

![](_page_35_Picture_42.jpeg)

# <span id="page-36-0"></span>**List of parameters of supported cards**

![](_page_36_Picture_25.jpeg)

![](_page_37_Picture_0.jpeg)

# **Grass Valley Technical Support**

For technical assistance, contact our international support center, at 1-800-547-8949 (US and Canada) or +1-530-478-4148.

To obtain a local phone number for the support center nearest you, consult the Contact Us section of Grass Valley's website (www.grassvalley.com).

An online form for e-mail contact is also available from the website.

# **Corporate Head Office**

Grass Valley 3499 Douglas-B.-Floreani St-Laurent, Quebec H4S 2C6 Canada Telephone: +1 514 333 1772 Fax: +1 514 333 9828 www.grassvalley.com